## **ディスクの出し入れ**

# **SDメモリーカードについて**

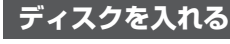

11 TILT を押す

●チルト/イジェクト画面が表示されます。

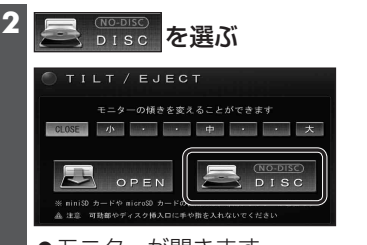

●モニターが開きます。 ●ディスクが入っている場合は <> niss Exert と 表示され、選ぶとディスクが排出されます。

**3** ディスクを入れる

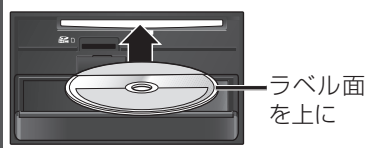

●モニターが自動的に閉まり、再生を 開始します。  $DVD \rightarrow P.118$  $C$  D MP3/WMA  $\rightarrow$  P.122

### **ディスクを取り出す**

**1** チルト/イジェクト画面(上記)から

l Cusc-in) を選ぶ

●干ニターが開き、ディスクが排出さ れます。

#### **2** ディスクを取り出す

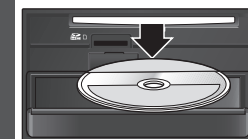

● TILT を押して、モニターを閉じて ください。

## **SDメモリーカードの取り扱い**

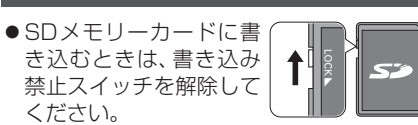

- SDメモリーカードでデータを読み書きして いるときに、SDメモリーカードを取り出 したり、電源を切ったりしないでください。
- ●長時間使用すると、SDメモリーカードが 温かくなっている場合がありますが、故障 ではありません。
- ●SDメモリーカードには寿命があり、長期 間使用すると書き込みや消去などができな くなる場合があります。
- ●SDメモリーカードが不良品の場合、正常 に動作しない場合があります。
- ●データ消滅による損害については、当社は 一切の責任を負いかねます。
- 下記のことをお守りください。 ・本機から取り出したら、必ずケースに収納する ・裏面の端子部を手や金属で触れたり、 汚したりしない
- ・貼られているラベルをはがさない
- ・シールやラベルを重ねて貼り付けない ・強い衝撃を与える、曲げる、落とす、水に ぬらすなどしない
- ■使用できるSDメモリーカード ●本書では特にことわりのない限り、下記の メモリーカードを「SDメモリーカード」 と総称して表記しています。
- ●本機はSD規格に準拠した下記のSDメモ リーカードに対応しています。下記以外の SDメモリーカードは使用できません。

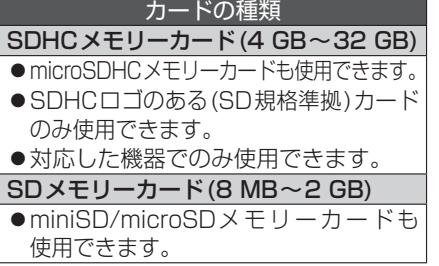

#### 【 お 願 い

● miniSD/microSDメモリーカードを使用 する場合は、必ずカードに付属の専用アダプ ターを装着してください。取り出すときも、 必ずアダプターごと取り出してください。

#### お知らせ

●無線LAN内蔵のSDメモリーカードは使用 できません。

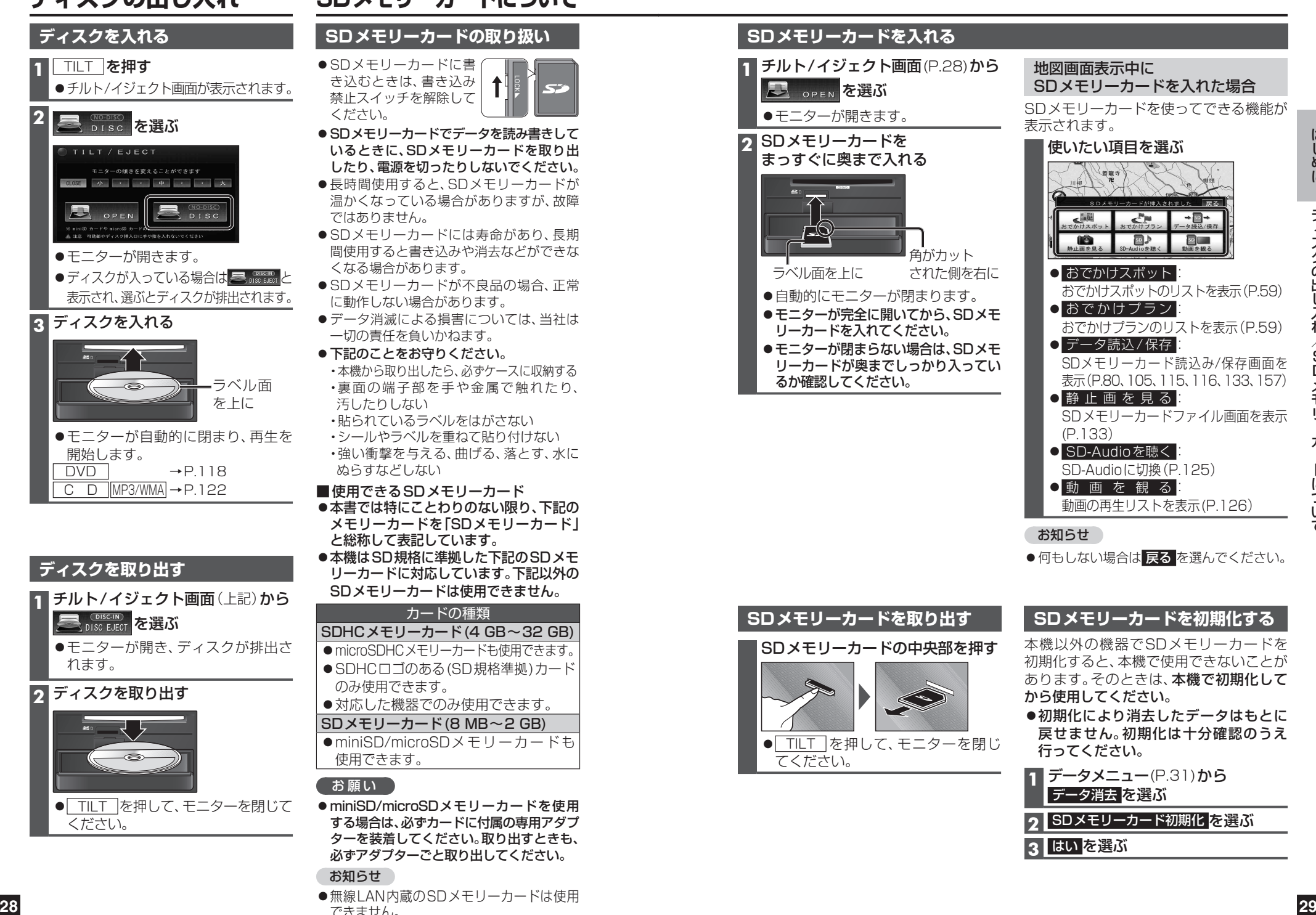